### File Myself with GetYourRefund

**Purpose:** This guide is intended to help you file your own return using GetYourRefund.org's File Myself option. Use the index below to skip to specific sections.

If you don't have any reportable include and just need to file a return to claim your remaining Child Tax Credit or third stimulus payment, please see this guide or go to <u>GetCTC.org</u> to sign up to be notified once GetCTC Express filing is available in May 2022.

Getting Started Tips and Best Practices

Referral to TaxSlayer

How to switch the software to Spanish

Create an account

<u>Getting started</u>

Adding a dependent

Report missing stimulus payment

Navigating income, deductions, and other section

**Reviewing your information** 

Finishing your return

After filing your return

Deactivating your return

#### **Getting Started Tips and Best Practices**

- ➤ Make sure you have the following:
  - A valid email address
  - All 2021 tax documents (W2s, 1099s, SSA-1099)
  - Amount of 3rd stimulus check received (see IRS Letter 6475 or your IRS account)
  - Amount of any Advance Child Tax Credit payments received (see IRS Letter 6419 or your IRS account)
  - Last year's exact Adjusted Gross Income (AGI)
    - If you didn't file last year, you don't need to enter any information
    - If you used the IRS non-filer tool or GetCTC.org, your AGI is \$1.

- If you did file a full tax return last year, you can find this information on a copy of your 2020 return or retrieve the information in <u>your IRS account</u>.
- ➤ To qualify for the free software:
  - Your household's AGI must be under \$73,000. If you make over this amount, the software will not let you continue.
  - You can only file for the current tax year (2021). If you need to file a prior year (2018-2020) go to GetYourRefund.org to get additional assistance.
  - You must start your return using a unique link at <u>GetYourRefund.org/DIY</u>, at <u>MyFreeTaxes.com</u>, or by a Volunteer Income Tax Assistance (VITA) site.
- ➤ Tips and Best Practices
  - If you missed your 3rd stimulus payment or received a smaller than expected amount, make sure to enter that information while preparing your tax return (see <u>Report missing stimulus payment</u>) for more information.
  - Take your time and double check everything before moving to the next page.
  - Type your name and the name of your dependents exactly as it appears on the social security card or ITIN letter.
  - Whenever entering information from a tax form, make sure it matches exactly what is on the form. You should skip any boxes that are blank.
    - Generally, you should not add the state abbreviation to a tax form if there are no amounts listed in the state boxes.
  - If you have questions, you can either:
    - Click on the "Help & Support" button in the upper right corner to email us
    - Or open a new tab To <u>GetYourRefund.org</u> and use the chat feature
  - If you need help to get back to a previous section or skip ahead to a new section, you can do so by using the left navigation panel. To get to the left navigation panel, click on the option in the top left corner, as marked below:

| G  | 2021   American Pledge           | Help & Support |
|----|----------------------------------|----------------|
|    | Fedral<br>\$0                    |                |
| •  | Basic Information                |                |
| •• | Personal Information 🕜           | EDIT           |
| 2  | Filing Status 🕜                  | EDIT           |
| ¢  | Dependents / Qualifying Person 🕜 | BEGIN          |
|    | BACK                             | CONTINUE       |

You can then jump to specific sections and forms you've already completed:

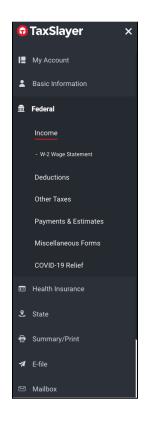

## Referral to TaxSlayer

The information below shows the pages you should see while going from GetYourRefund.org to the free filing software, TaxSlayer. Do not go directly to TaxSlayer or you will be taken to the paid version.

| Screenshots                                                                                                    | Notes (if needed)                                                                                                    |  |
|----------------------------------------------------------------------------------------------------|----------------------------------------------------------------------------------------------------|--|
| To access this site, please provide your e-mail address.<br>Email address<br>Confirm email address                                                                                                    | You need to enter your email twice and<br>then click "continue" to be routed to the<br>correct site. The link will not be emailed<br>to you. If you need to get back to the free<br>software, you can return to<br><u>GetYourRefund.org/diy</u> and reenter your<br>email. |  |
| Welcome to the TaxSlayer VITA/TCE self-prep kiosk         • No current year preparation or electronic filing Fees         • Ulinimited current year states         • Access to prepare and e-file 1040-NR         • Access to prepare and e-file 1040-NR         • Access to prepare and e-file 1040-NR         • They have REX-certified specialists available to assist you.         Click the Continue button to create a new account or login with an existing account.         CONTINUE | This page ensures you are using the free<br>product available through volunteer<br>income tax assistance programs. Click<br>"continue" to access the free software.                                                                                                    |  |
| Log In<br>Need a TaxSlayer account: Create account.<br>Username<br>Password<br>Forgot Username   Forgot Password<br>LOG IN                                                                                                    | Click "create account" at the top.<br>From here you can also switch the<br>software to Spanish at the bottom of the<br>page by selecting "es(MX)" and then click<br>"save"<br>See <u>creating an account</u> tips for more<br>inforamation.                                |  |

How to switch the software to Spanish

From the login page, switch the software Log In to Spanish at the bottom of the page by Need a TaxSlayer account? Create account selecting "es(MX)" and then click "save" Username You'll then be able to create an account Password Ø) and complete your tax return in Spanish. Forgot Username | Forgot Password LOG IN By clicking 'Log In', you agree to our Privacy Policy and License Agreement right © 2021 TaxSla Language SAVE en (US) 🗸 en (US)

To switch an account to Spanish before creating an account:

To switch an account to Spanish after creating an account:

| 1. From the left<br>navigation panel, select<br>"Account Settings"                                                                                                    | 2. At the bottom of the page, click<br>"edit" next to language.                                                                                                    | 3. Select "español (México)"<br>and click save. |
|----------------------------------------------------------------------------------------------------|----------------------------------------------------------------------------------------------------|-------------------------------------------------|
| Image: Contract of the contract of the contrac | Account Settings         Username         fake.email@email.com         Email address         fake.email@email.com         Phone number (not verified)         (303) 555-5555         Password            Authenticator         Inactive         Mailing address         123 Fake Street         Denver, C0 80202         Language         English (United States) | Language Settings                               |
| Language<br>Policies                                                                                                    |                                                                                                    |                                                 |

#### Create an account

Tips on creating an account:

- 1. Enter your email address
- 2. Create a unique username
  - a. The software will not continue until you create a username that hasn't been used by any other user. It may take a few tries to find an unused username.
- 3. Create a password that has:
  - a. 8 characters, one UPPER CASE letter, one lower case letter, one number, one special character (for example: \$, %, !)
  - b. Example of an acceptable password: TESTexample5!
    - i. DO NOT USE THIS PASSWORD
- 4. Write your username and password in a safe place to log back into the software whenever needed
- 5. Enter mobile phone for easier access in the future (recommended but optional)
- 6. Click "Create Account"

# Getting started

Below are screenshots of pages you will see after creating your TaxSlayer account and important information to consider.

| Screenshot                                                                                                    | Notes                                                                                                    |
|----------------------------------------------------------------------------------------------------|----------------------------------------------------------------------------------------------------|
| <ul> <li>2021   American Pledge</li> <li>Heb &amp; Support</li> <li>Success! Your TaxSlayer account<br/>has been created.</li> <li>Now, lefs keep going.</li> <li>CONTINUE</li> </ul>                                                                                                    |                                                                                                    |
| V 2021   American Pledge Personalize your TaxSlayer experience For an one of the part of the part of the par | You can choose to opt-in to receive<br>updates and promotional information<br>from TaxSlayer or select "Remind Me<br>Later" and then opt-out on a different<br>screen.                                    |
| > 2021   American Piledge <ul> <li>Help &amp; Buggert</li> </ul> Want to get a head start on your Tax Return?         Easily import your personal information by uploading a pdf of last yea's tax return.         In order to upload your last yea's tax return, be use that the PdF is not personal protected.         Upper up Drop PdF Mere, ur         Crick to upload         Vou may upload 1 PdF file (up to 5 MB).                                                                                                    | If you have an electronic copy of last<br>year's tax return, you can upload it on<br>this page to help pre-populate some of<br>the information from last year.<br>If not, don't worry! Just click "skip." |

|                                                                                                    | Make sure to enter your name and SSN<br>or ITIN exactly as it appears on your SS<br>Card or ITIN Letter                                                                                                    |
|----------------------------------------------------------------------------------------------------|----------------------------------------------------------------------------------------------------|
| Taxpayer's Information         Primary tapayer first name       MI         I       Image: Suffix (Jr, Sr, etc.)         Last name       Image: Suffix (Jr, Sr, etc.)         SSN The IRS requires your Social Security Number for e-filling.*       Image: Suffix (Jr, Sr, etc.)         Date of Birth       Image: Suffix (Jr, Sr, etc.)         Date of Birth       Image: Suffix (Jr, Sr, etc.)         BACK       Skip |                                                                                                    |
| Personal Information   What's your mailing address?   Country   United States of America   Address (street number & name)*   123 Fake Street   IP   Apartment (grovide apartment number only)   48   ZIP code*   B217)   Oity, town, or post office *   Deriver   State*   Colorado   Residency Status *   Full Year Resident of This State   I have a stateside military address.                                         | Enter a secure mailing address. Even if<br>you select direct deposit the IRS or<br>your state agency may send you a<br>check in the mail or important notices<br>using this address.<br>Select your state residency status. If<br>you live in multiple states, select<br>part-year. |
| Phone Settings         Image: Phone number usage: The IRS requires your phone number to file electronically. Plus, it's one of the most reliable methods for us to contact you regarding your return.         Mobile phone         Image: Writy my account with text message. Standard call, messaging, or data rates may spope.         Image: Terms and Conditions         CANCEL       SAVE                             | To make logging back into the software<br>easier, we strongly recommend<br>checking the box to verify your account<br>with text messages.                                                                                                    |

| Additional Information<br>Taxpayer's Information                                                                                                    | Read each box carefully to see if the situation applies to you.                                                                                                    |
|----------------------------------------------------------------------------------------------------|----------------------------------------------------------------------------------------------------|
| Check any of these that apply to you:                                                                                                    | If your earned income was higher in<br>2019 than in 2021, you can elect to<br>enter the 2019 amount on this screen<br>to potentially increase your Earned<br>Income Tax Credit and help get you a<br>larger refund. You can find this<br>information on your 2019 return. Add<br>together line 1 (wages, salaries, tips)<br>and any self-employment income. |
| What's your filing status?       I Learn more         Single       Need help determining your filing status?         Married Filing Separately       FLING STATUS WIZARD         Imarried Filing Separately       Imarried Filing Separately         Imarried Filing Separately       Imarried Filing Separately                                                                                                    | If you're unsure about your filing<br>status, use the "Filing Status Wizard" to<br>help find your best filing status.                                                                                                    |
| Personal Information         Spouse's Information         Spouse first name       M         Last name       Suffix (k; 3; etc.)         SSN       Image: Signal and Signal and Sign | If filing Married, you'll be prompted to<br>enter similar information for your<br>spouse. Follow the same guidelines<br>from above.                                                                                                    |
| Dependents or Qualifying Person(s)         Do you have children or relatives who rely on you for support and live in your home? If so, you might be able to receive potential tax credits and tax exemptions that could area you money on your tax bill. But before you get to o excited, there are some situations when a child's exemption status is a little more complicated. The IRS does have special rules for those situations. (*) Learn more         Do you have any dependents or qualifying person(s) to claim on your return?                                                                                                    | Answer yes if you qualify to claim a<br>child or relative on your return.<br>See <u>adding a dependent</u> below for<br>more information.                                                                                                    |

| IRS Identity Protection PIN Did you or anyone on your tax return receive a CP01A notice from the IRS containing a 6-digit Identity Protection PIN?  Ves. someone on my return received an Identity Protection PIN. No, no one on my return received an Identity Protection PIN.  RACK Still CONTINUE                                                          | An Identity Protection PIN (IP PIN) is a<br>six-digit number the IRS provides to<br>people who have been victims of<br>identity theft, or who opted into the IP<br>PIN program.<br>If you, your spouse, or dependents<br>were issued an IP PIN, mark yes and<br>enter the number on the following<br>screen.<br>If you lost your IP PIN or never received<br>this year's number, you can try<br>retrieving it <u>here</u> . |  |
|----------------------------------------------------------------------------------------------------|----------------------------------------------------------------------------------------------------|--|
| Personal Information:         primary Taxpayers:         MARGE SIMPSON       edit         07/01/1987       edit         221:33:4444         FACTORY WORKER       Primary Taxes         Dependents:       Edit         LISA SIMPSON       edit         02/05/2019       854-72-9898                                                                            | Review your basic information before<br>continuing to the next screen. If you<br>see an error, click "edit" to return to the<br>page and make necessary edits.                                                                                                    |  |
| E       Contact Information:         Mailing Address:       edit         1350 Josephine Street       edit         Deriver, CO       Edit-Vear Resident of This State         Phone Number:       (303)555-5555         Use this number to verify account       edit         Image:       Tax Information:         Filing Status:       Married Filing Jointly |                                                                                                    |  |

|                                                                                                    | You'll be give the option to:                                                                                                    |
|----------------------------------------------------------------------------------------------------|----------------------------------------------------------------------------------------------------|
| Add your forms quickly with Quick File                                                                                                    |                                                                                                    |
| In you know which furths you need, easily search and add them to your tax feature.                                                                                                    | <ul> <li>A. Quickly add your forms by clicking<br/>"Continue" (preferred option, if you<br/>know what forms you have)</li> <li>B. Or select "I don't know which forms I<br/>need" and be given other options</li> </ul>                          |
| BACK I don't know which forms I need CONTINUE                                                                                                    |                                                                                                    |
| Need a particular form? Start typing the form name below and then select the best match.         Jose and I of the forms that you need. Don't see your form? No worries! You'll have a chance to enter more later!         Torm Search         1099         1099-INT         Tox Exempt Interest Income         Doed Information         Doed Information                                                                                                    | If you choose <b>Quick File</b> , you'll be<br>taken to this screen where you'll be<br>asked to add all documents                                                                                                    |
| Let's look at the money you earnedSo that we've got your basic information covered, it's time to get down to business. Let's start with<br>the money you earned in 2021! How would you like to enter your income?Image: Image: Image | If you choose I don't know which<br>forms I need you'll be given the<br>options:<br>1. I want to be guided: You'll be asked<br>Yes/No questions for every type of<br>income<br>2. You can select the type of income<br>you received from a list. |
| BACK Skip.income CONTINUE                                                                                                    |                                                                                                    |

# Adding a dependent

Below are screenshots of pages you should see if adding dependents and important information to consider.

| Screenshots                                                                                                    | Notes                                                                                                    |
|----------------------------------------------------------------------------------------------------|----------------------------------------------------------------------------------------------------|
| Dependents or Qualifying Person(s)         Do you have children or relatives who rely on you for support and live in your home? If so, you might be able to receive potential tax credits and tax exemptions that could save you money on your tax bill. But before you get too excited, there are some situations when a child's exemption status is a little more complicated. The IRS does have special rules for those situations. @Learn more         Do you have any dependents or qualifying person(s) to claim on your return?                                                                                                    | Answer "yes" if you qualify to claim a child or<br>relative on your return.<br>If you're unsure, ask for help at<br><u>GetYourRefund.org</u>                                                                                                    |
| Dependent/Qualifying Child Information         First name *       MI         Last name *       Image: Image: Im | Make sure to enter your dependent's name<br>and SSN/ITIN exactly as it appears on their<br>SS Card or ITIN Letter.<br>If a dependent doesn't have an SSN or ITIN,<br>you can apply for an ITIN, however, this will<br>have additional steps that must be taken<br>outside of the software. Learn more about<br>applying for an ITIN <u>here</u> . If you need<br>additional assistance, go to<br>GetYourRefund.org to seek assistance from a<br>Volunteer Income Tax Assistance program. |
| Relationship *          Please select       ✓         Number of months this person lived in your home during 2021       12         12       ✓         Note: If this dependent was born in 2021, you must select 12 months                                                                                                    | <ul> <li>(Dependent page continued)</li> <li>Choose the closest relationship the dependent is to you.</li> <li>Enter the number of months the dependent lived with you.</li> <li>Enter 12 months if your dependent was born or died in 2021 or they were temporarily absent for special circumstances including school, vacation, medical care, military service, or detention in a juvenile facility.</li> </ul>                                                                        |

| Check any of these that apply to you:         This person was over age 18 and a full-time student at an eligible educational institution.         This person was DISABLED.         This qualifying child is NOT YOUR DEPENDENT. Note #1         You wish to NOT claim this dependent for Earned Income Credit purposes. Note #2         This dependent is married.         ③ Learn more         This dependent made over \$4,300 of income         If you're unsure, ask for help at GetYourRefund.org | <ul> <li>(Dependent page continued)</li> <li>Read each question carefully and select if the situation applies. These questions help determine eligibility for certain credits.</li> <li>Note 1: If someone else is claiming your dependent but they are still your qualifying child for Head of Household or EITC purposes, mark this box</li> <li>Note 2: If you are a noncustodial parent and it's your year to claim the child as a dependent, check this box. In order to qualify for the Earned Income Credit, the child <i>must</i> live with you for over 1/2 the year.</li> </ul> |  |
|----------------------------------------------------------------------------------------------------|----------------------------------------------------------------------------------------------------|--|
| Dependent or Qualifying Child         Add a Dependent or Qualifying Child         LISA         SIMPSON         Social Security Number         xxxx:9898         CONTINUE                                                                                                    | If you need to add another dependent, click<br>on the option "Add a Dependent or<br>Qualifying Child"                                                                                                    |  |
| Advance Child Tax Credit (?) Learn More         Did you (or your spouse) have a principal place of abode in the U.S. for more than half of 2021?         Yes         No         Did you (or your spouse) receive any advance Child Tax Credit payments?         Yes         No                                                                                                    | If your child appears to qualify for the CTC,<br>you'll be asked additional questions.<br>Mark "yes" to the first question if your main<br>home was in the 50 states or the District of<br>Columbia for more than one-half of 2021.<br>Advance Child Tax Credit payments is<br>referring to the monthly payments sent<br>anytime between July-December 2021.                                                                                                    |  |
| Advance Child Tax Credit @Learn More         Total amount of advance Child Tax Credit payments received to date            S             Mumber of qualifying children taken into account in determining the annual advance amount you received for 2021             O             CAUTION: If information does not match the IRS records, your refund may be delayed by several months in order for the IRS to correct your return and issue follow up information.                                    | If you marked that you received any advance<br>payments, you'll need to enter the exact<br>amount you received between<br>July-December. This information was sent in<br>January in IRS <u>Letter 6419</u> . If you are married<br>filing jointly, you need to add amounts from<br>both letters.<br>If you don't have the letter, or you don't think<br>the information is correct, you can try<br>retrieving the information by creating and<br>logging into your <u>IRS Account</u> .                                                                                                   |  |

#### Report missing stimulus payment

A third stimulus payment (Economic Impact Payment 3) was sent to most Americans in April-June of 2021. This payment was worth up to \$1,400 for each eligible adult and qualifying dependent in a household. If you didn't receive your third stimulus payment or received a smaller than expected amount, you can claim the missing payment as a refund on your 2021 tax return. Follow the instructions below to claim a missed payment while using TaxSlayer. *Note: Stimulus payments are not taxable* 

| Screenshot                                                                           |                                                           |   | Notes                                                                 |
|--------------------------------------------------------------------------------------|-----------------------------------------------------------|---|-----------------------------------------------------------------------|
| G                                                                                    | TaxSlayer ∈                                               |   | Click on the left navigation panel<br>and select "Covid-19 Relief" at |
| 12                                                                                   | My Account                                                |   | the bottom of the federal                                             |
| 1                                                                                    | Basic Information                                         |   | section.                                                              |
| <b>.</b>                                                                             | Federal                                                   |   |                                                                       |
|                                                                                      | Income                                                    |   |                                                                       |
|                                                                                      | - W-2 Wage Statement                                      |   |                                                                       |
|                                                                                      | - Schedule C                                              |   |                                                                       |
|                                                                                      | Deductions                                                |   |                                                                       |
|                                                                                      | Other Taxes                                               |   |                                                                       |
|                                                                                      | Payments & Estimates                                      |   |                                                                       |
|                                                                                      | Miscellaneous Forms                                       |   |                                                                       |
|                                                                                      | COVID-19 Relief                                           |   |                                                                       |
| •                                                                                    | Health Insurance                                          |   |                                                                       |
| ٤                                                                                    | State                                                     |   |                                                                       |
| <del>.</del>                                                                         | Summary/Print                                             |   |                                                                       |
|                                                                                      | E-file                                                    |   |                                                                       |
| *                                                                                    | Line                                                      |   |                                                                       |
| COVID-19 Relief                                                                      |                                                           |   | Select "Recovery Rebate Credit"                                       |
| Advance Child Tax Credit<br>For individuals with dependents who received advance     | e Child Tax Credit payments                               |   |                                                                       |
| Form 7202 ⑦<br>Credits for Sick Leave and Family Leave for Certain Se                | If-Employed Individuals                                   | 4 |                                                                       |
| Recovery Rebate Credit ⑦<br>For individuals who qualified for the third stimulus pay | ment but did not receive one or received the wrong amount | · |                                                                       |
|                                                                                      |                                                           |   |                                                                       |

| Recovery Rebate Credit         Did you, your spouse, or anyone claimed on this return receive a stimulus payment during the third round of paymer         This information is strictly used to ensure you receive the full amount you're entitled. It will not increase your taxable income or taxa         Image: This information is strictly used to ensure you receive the full amount you're entitled. It will not increase your taxable income or taxa         Image: The payment strictly used to ensure you receive the full amount of payments.         Total amount received during the third round of payments.         Image: The payment strictly used to Notice 1444-C         Image: The payment(s) during the third round of payments. | , ,                                                                                                    | Report the exact amount of the<br>third stimulus payment received,<br>if any. This information was<br>reported on Letter 6475.<br>If you don't have the letter or<br>you don't think the information<br>is accurate, you can try |
|----------------------------------------------------------------------------------------------------|----------------------------------------------------------------------------------------------------|----------------------------------------------------------------------------------------------------|
| CANCEL                                                                                                    | CONTINUE                                                                                                    | retrieving the information by<br>logging into your <u>IRS Account</u> .                                                                                                    |
| <b>CAUTION:</b> If information doesn't match the IRS recordered may be delayed by several months for the IRS your return and issue follow up information.                                                                                                    |                                                                                                    | Mark no if you didn't receive any<br>of the third stimulus payment.<br>The software will calculate the<br>missed amount and add it as a<br>refund on your tax return                                                             |
| Tax Return Summary                                                                                                    |                                                                                                    | You should now see any<br>qualifying missed stimulus<br>payments as "Recovery Rebate                                                                                                    |
| Total Income                                                                                                    | \$43,291.00 🗸                                                                                                    | Credit" on the summary print                                                                                                    |
| Adjusted Gross Income                                                                                                    | \$43,291.00 🗸                                                                                                    | page under payments.                                                                                                    |
| Tax and Credits                                                                                                    | \$0.00 ~                                                                                                    |                                                                                                    |
| Total Tax                                                                                                    | \$1,813.00 🗸                                                                                                    |                                                                                                    |
| Payments                                                                                                    | \$8,272.00 🗸                                                                                                    |                                                                                                    |
| Federal income tax withheld from Forms W-2 and 1099         2021 Estimated tax payments and applied from 2020         Earned Income Credit (EIC)         Nontaxable combat pay election         Additional child tax credit         Credit for child and dependent care expenses         Refundable education credit.         Net premium tax credit         Amount and with reguest for extension to file         Excess social security and tier 1 RRTA tax withheld         Credit for ofderal tax on fuels         Reform form 5243, 8839, 8811 & 8885         Recovery rebate credit         Credits for Sick Leave and Family Leave Form 7202                                                                                                    | \$4,300.00<br>\$772.00<br>\$1,800.00<br>\$0.00<br>\$0.00<br>\$0.00<br>\$0.00<br>\$0.00<br>\$0.00<br>\$0.00<br>\$1,400.00<br>\$1,400.00<br>\$0.00 |                                                                                                    |
|                                                                                                    |                                                                                                    |                                                                                                    |

Navigating income, deductions, and other section

Below is a list of common forms and information and where they are in the software. You can navigate to each of these sections using the left navigation panel.

- 1. Income:
  - a. **W2**: Wages, salaries, and tips
  - b. 1099-G box 1: Unemployment compensation
  - c. 1099-INT, DIV, OID : Interest and dividends
  - d. **1099-R, RRB, SSA**: Retirement and Social Security income (reported on SSA-1099)
  - e. **1099-NEC**: Non-employee compensation
  - f. **1099-K**: payments for contract work or self-employment work
  - g. **Profit or Loss from Business**: Personal records for self-employment, 1099-NEC, and 1099-K will funnel to this section to create Schedule C
  - h. Capital Gains and Losses: 1099-B
- 2. Deductions
  - a. Adjustments to Income
    - i. Educator Expenses: K-12 expenses paid by teachers and staff
    - ii. Student Loan Interest Deduction: Interest paid and reported on 1098-E
    - iii. **Health Savings Account Form 8889**: Contributions or distributions reported on Form 5498-SA and 1099-SA
    - iv. IRA Deduction: Form 5498 or IRA records
  - b. Credits
    - i. Education Credits from 1098-T: Education expenses
    - Child Care Credit Form 2441: Expenses for child and dependent care.
       Note, you must provide the care providers Employer Identification
       Number or Social Security Number to claim credit.
    - iii. **Residential Energy Credit Form 5695**: Expenses for energy improvements for a main home like windows, insulation, and doors
  - c. Itemized Deductions:

*Note* in order for itemized deductions to help reduce your tax burden, it needs to be more than your standard deduction. You can compare the two under, "Compare Standard vs. Itemized Deductions"

- i. Medical and dental expenses
- Mortgage Interest and Expenses: Mortgage interest, real estate taxes, points paid, mortgage insurance premiums normally reported on Form 1098

- iii. Taxes You Paid: Real estate taxes paid in 2021, ownership tax for vehicle
- iv. Gifts to Charity: Cash and noncash donations. Enter all cash donations, even if you do not have enough expenses to itemize. This year, cash donations count as an above-the-line deductions
- 3. Other Taxes
  - a. Repayment of First-Time Homebuyer Credit: Required if you received the 2008 First-Time Homebuyer Credit to repay a portion of your credit. See the lookup<u>tool here</u> if you are uncertain of the amount.
- 4. Payments and Estimates
  - a. **Federal Estimated Tax Payments**: Federal tax payments made in 2021 and by January 18, 2021. These payments do not include what is already reported on income tax forms.
  - b. **State Estimated Tax Payments**: State tax payments already made for 2021.These payments do not include what is already reported on income tax forms.
- 5. Miscellaneous Forms:
  - a. Injured Spouse Allocation: Form 8379 for Married Filing Joint filers
- 6. Covid-19 Relief:
  - a. Advance Child Tax Credit: Report amount received to calculate remaining credit (see more information here)
  - b. **Recovery Rebate Credit**: Claim missing third stimulus payment (see <u>Report</u> <u>missing stimulus payment section</u>)
- 7. Health Insurance:
  - a. Health insurance information reported on Form 1095-A. Mark "no '' if you had health coverage through your Employer, Medicare, or Medicaid.
- 8. State Return:
  - a. If you were a part-year resident or non-resident in any other state, you may need to add another state tax return. Additional information may be required by your state. You can add, edit, or delete state returns from this section.

### Reviewing your information

After completing all sections, you'll arrive at the Summary/Print page. This page shows your federal and state refund or taxes due.

You can click on the down arrows of each summary item to find additional information or click "view return" to see what will be filed with the IRS.

| Tax Return Summary    |             |               | Payments                                                                                                    | \$7,441.00 🗸                       |
|-----------------------|-------------|---------------|----------------------------------------------------------------------------------------------------|------------------------------------|
|                       |             | $\rightarrow$ | Federal income tax withheld from Forms W-2 and 1099<br>2021 Estimated tax payments and applied from 2020                        | \$912.00<br>\$0.00                 |
| Total Income          | \$21,321.00 | ~             | Earned Income Credit (EIC)<br>Nontaxable combat pay election<br>Additional child tax credit                                     | \$3,329.00<br>\$0.00<br>\$1,800.00 |
| Adjusted Gross Income | \$21,321.00 | ~             | Credit for child and dependent care expenses<br>Refundable education credit.                                                    | \$0.00<br>\$0.00<br>\$0.00         |
| Tax and Credits       | \$50.00     | ~             | Net premium tax credit<br>Amount paid with request for extension to file<br>Excess social security and tier 1 RRTA tax withheld | \$0.00<br>\$0.00<br>\$0.00         |
| Total Tax             | \$201.00    | ~             | Credit for federal tax on fuels<br>Credits from Forms 2439, 8839, 8801 & 8885                                                   | \$0.00<br>\$0.00                   |
| Payments              | \$7,441.00  | <b>~</b>      | Recovery rebate credit<br>Credits for Sick Leave and Family Leave Form 7202                                                     | \$1,400.00<br>\$0.00               |
| Refund                | \$7,240.00  | ~             |                                                                                                    |                                    |
| Colorado Refund       | 1,006.00    |               |                                                                                                    |                                    |
| PRINT - VIEW RETURN   |             |               |                                                                                                    |                                    |

Once you're comfortable with the information, click continue to finish your return and efile it with the IRS and state.

## Finishing your return

Finishing your return may look different depending on whether or not you are due a refund or owe taxes. Below are screens you may encounter with finishing up your return with additional information but please note, these screens will not appear in this exact order.

| Screenshot                                                                                                    | Notes                                                                                                    |
|----------------------------------------------------------------------------------------------------|----------------------------------------------------------------------------------------------------|
| <ul> <li>Don't miss out.</li> <li>Unlock access to personalized tax tips, new products and tools, and more ways to receive your refund. Your autograph unlocks: <ul> <li>Option to pay with your refund</li> <li>Personalized tax tips and reminders specific to you</li> <li>More ways to receive your refund</li> <li>Access to new tools that make filing faster and easier</li> <li>Resources to help you manage your financial situation year-round</li> </ul></li></ul>                                                                                                    | You'll see this screen if you chose to skip<br>signing the "use of information" page at the<br>beginning.                                                            |
| Don't miss this.<br>Review the legal info below, give us your autograph, and you'll unlock your personalized experience – created just for you.<br>Please review the information below and sign to agree to the terms and conditions.<br>Use of Information<br>Section 301-7216 of the Internal Revenue Code specifically governs the use and disclosure of Tax Return Information. Some states may also have additional laws and regulations related to use and disclosure of the approximation to provide services associated with preparing your tax return, and to provide services associated with preparing your tax return, and to provide you with other products and services you specifically request or consent to.<br>We use the information vous provide (discussed above) to complete services and products would PRINT<br>Insure the details below are accurate:<br>Full Name*<br>Juliane*<br>Juliane*<br>Juliane*<br>Juliane*<br>Juliane*<br>Juliane*<br>Juliane* | It's up to you if you'd like to receive<br>additional promotional information from<br>TaxSlayer but we recommend that you<br>choose, "No, thanks."                   |
| We need to verify your account         ○ Verify via email<br>Sample@email.com                                                                                                    | If you haven't done so already, you'll be<br>asked to verify your account using email<br>or text. Once verified, your screen should<br>refresh and let you continue. |

| Warnings Concerning Your Federal Return         Image: There may be an error on your federal return         Please take a moment to review the following before you continue         You indicated you had the following forms to add to your return. Please ensure that all of the listed forms below have been completed before filing.         1099-G Box 1. Unemployment income         \$SA-1099. Social Security Income | A warning page is meant to alert you<br>about a possible issue or irregularity with<br>your return. They are intended to give<br>you a moment to consider if you need to<br>take action or if the information is<br>correct.                                                                                                    |
|----------------------------------------------------------------------------------------------------|----------------------------------------------------------------------------------------------------|
| BACK                                                                                                    | For example, if you used the quick file<br>option and selected some forms that you<br>didn't complete, the software will let you<br>know that those forms are not included<br>on your tax return. If you do need to<br>enter the forms, you can click on the<br>links to add them. If you do not need to<br>enter the forms, you can click continue. |
| Errors Concerning Your Federal Return  Something's not quite right We found an error that needs to be corrected before you can file this return                                                                                                    | An error page indicates the software<br>encountered an error that needs to be<br>resolved before continuing.                                                                                                    |
| We see that you do not have an institution entered on your Education Credit. To claim this credit, you must have an institution. Please edit the Education Credit add it with the required THIS information.                                                                                                    | Read the error and then click "fix this" to be routed to the section in question.                                                                                                    |
| BACK<br>If you're unsure, ask for help at <u>GetYourRefund.org</u>                                                                                                    | For example, if you skipped the health<br>insurance question, you'll return to that<br>section and answer required question(s).                                                                                                    |
| Ready to file?         Up you're doore with all the returns you need to file, we can get some final details and finah up!         Mer you ready to keep point?         In No. film not ready.                                                                                                    | Confirm that you've entered all basic and<br>tax information.<br>After completing your return, you will be<br>able to choose how you would like to<br>receive your refund or pay the taxes<br>owed.                                                                                                    |

| Let's get a few more details         You're almost ready to file!         Image: State         Image: State         Image: St                                                                                                    | The e-file menu will keep track of what part of the efile section you are in.                                                                                                    |
|----------------------------------------------------------------------------------------------------|----------------------------------------------------------------------------------------------------|
| Federal Refund Method<br>How would you like to receive your \$204 federal refund?                                                                                                    | If you're eligible for a federal refund,<br>you'll be given the option of direct<br>deposit or receive a check in the mail.                                                                                                    |
| State Payment Method         How would you like to pay your Colorado amount due of \$51?         Image: State Payment in the state of the state of the state o | If you're eligible for a state refund, you'll<br>be given the option of direct deposit,<br>receive a check in the mail, or file at a<br>different time.                                                                                                   |
| Federal Payment Method         How would you like to pay your federal amount due of \$738?         Image: Colspan="2">Image: Colspan="2">Image: Colspan="2" Image: Colspan="2" Image: Colspa="">" Toute Colspan="2" Image: Colspan="2" Image: Cols | If you owe federal taxes, you'll be given<br>the option to pay by direct debit (taken<br>directly from an account) or mail<br>payment. Note, if you select mail<br>payment you can also choose other<br>electronic payment methods at<br>IRS.gov/payments |

| State Payment Method         How would you like to pay your Colorado amount due of \$838?         Image: State Payment in the state of the state of the stateo | If you're eligible for a state refund, you'll<br>be given the option of direct debit, mail<br>your payment, or file at a different time.                                                                                                    |
|----------------------------------------------------------------------------------------------------|----------------------------------------------------------------------------------------------------|
| Products & Services \$0     Next, how do you want to pay for your fees associated with     your return?     CONTINUE                                                                                                    | Note: even though this option discusses<br>fees associated with your return, if you<br>created your return using the "File<br>Myself"option at GetYourRefund, you will<br>not be charged or see any promotional<br>options.                                                                                                    |
| Want to invest your refund?<br>Do you want to put any of your refund toward savings bonds for yourself or someone else?<br>Ves<br>No                                                                                                    | You'll see the option to purchase savings bonds.                                                                                                    |
| Federal Direct Deposit Details         Do you want to deposit your full federal amount into a single bank account?            • Yes (most common)             • No, I want to split my refund between 2-3 bank accounts.                                                                                                    | You will be given the option to direct<br>your refund to one or multiple accounts.                                                                                                    |
| Bank Account Info<br>Enter your account information below.<br>Account nickname<br>Account type<br>-Select account type-                                                                                                    | <ul> <li>Enter bank account information:</li> <li>1. Nickname: can be anything you choose. For example, "Credit Union Checking"</li> <li>2. Account type: checking or saving</li> <li>3. Routing number: this should be a 9-digit number located on a voided check or available on your bank's website/app. Do not use a direct deposit slip if it says, "Do not use deposit ticket routing number for automatic payment."</li> <li>4. Account number: Triple check your account number. Once your return is filed, you cannot correct it.</li> </ul> |

| ID Information     I do not wish to provide   ID was NOT issued by the United States of America   ID type   -Please select-   Issuer   -Please select-   ID Number   ID Number   Issue date   MM v DD v YYYY v   Expiration date   MM v DD v YYYY v   Citizenship   -Please select-                                                                                                    | You and your spouse (if applicable) will<br>be given the option to add ID<br>information. You can choose to opt out of<br>this option but in order to prevent<br>identity theft, some states may choose to<br>change the state refund option from<br>Direct Deposit to check in the mail if ID<br>information is not provided.                                                                                                    |
|----------------------------------------------------------------------------------------------------|----------------------------------------------------------------------------------------------------|
| Kelly, we need the adjusted gross income (AGI) from your 2020 tax retu<br>so the IRS can confirm your identity.<br>Do you have access to your 2020 tax return?<br>Yes, I have my 2020 tax return?<br>No. I can't locate my 2020 tax return.<br>No. I ddn'f fle a 2020 tax return.<br>Caution: If information is entered incorrectly,<br>the return will be rejected and you'll have to fix<br>it before it is accepted. | <ul> <li>You'll be asked to enter your 2020 tax<br/>return Adjusted Gross Income (AGI).</li> <li>1. If you have your return available,<br/>you'll be asked to enter your exact<br/>AGI (do not round or guess).</li> <li>2. If you filed but can't access your<br/>2020 tax return, you'll have to mail<br/>your tax return to the IRS. This will<br/>add months to the expected time of<br/>receiving your refund.</li> <li>3. If you didn't file last year, you'll be<br/>allowed to file without it.</li> <li>If you filed using the IRS nonfiler form or<br/>GetCTC last year, mark that you filed and<br/>have your return with you. When<br/>prompted add \$1 as your AGI.</li> </ul> |

| Now, create a Self-Select PIN for this year Create a S-digit PIN for this year's tax return. We'll import it for you when you file next year. "You may be asked for this PIN in the future so the IRS can confirm your identity. We recommend making note of your PIN and keeping track of it. Tappyer's S-digit PIN * | Enter a self-selected PIN. This counts as<br>your electronic signature. When filing<br>next year, you can use this PIN to verify<br>your identity to efile. |
|----------------------------------------------------------------------------------------------------|----------------------------------------------------------------------------------------------------|
| Sign & File                                                                                                    | When selecting this option, you are officially submitting your return. Make                                                                                 |
| You're all set to file!<br>Sign and file your return<br>Edit                                                                                                    | sure you feel comfortable with all the<br>information provided because you will<br>NOT be able to edit the information after<br>this step.                  |

### After filing your return

After submitting your tax return, you should expect to see 2-3 notifications from TaxSlayer.

- 1. The first will notify you that your return has been submitted (sent within minutes of submitting your return)
- 2. The second will notify you if your return was accepted or rejected by the IRS.
- 3. If your federal return was accepted and you filed a state tax return, a third message will notify you if your state return was accepted or reject

Accepted return tips:

- Save a digital copy of your tax return or print the completed return for your records.
- If unable to do so, make sure to record your Filing Status, Adjusted Gross Income (line 11 on Form 1040), Federal Refund (if applicable), and State Refund (if applicable).
   You'll need your exact Adjusted Gross Income when you file next year. The other information is helpful when checking on the status of your refund.
- If you are due a refund, you can check your federal refund status 24 hours after e-filing at: <a href="https://www.irs.gov/refunds">https://www.irs.gov/refunds</a>. Please note that refunds are taking longer than usual and it's hard to predict exactly when they will arrive.
  - You can usually check the status of your state refund on a state website
- If you owe taxes, make sure to pay as much as you can before the filing deadline (April 18, 2022). Interest and penalties may be applied to your balance after the deadline.
   Find payment information and resources at: <u>https://www.irs.gov/payments</u>

If your return was rejected, you should:

- 1. Log in to your account.
- 2. Select the My Account option on the left hand menu.
- 3. Click the "How to Fix?" link to open a screen that will give you the option to view the explanation of the reject code(s).
- 4. Read more information about resolving a TaxSlayer reject <u>here</u>
- 5. Reach out to GetYourRefund.org support if you need additional help.

## Deactivating your return

Use the following steps to deactivate your return in TaxSlayer. You may choose to do this if you decide not to use the product, if you need to switch to the free or paid version.

| creenshots                                                                                                    | Notes                                                                                                    |
|----------------------------------------------------------------------------------------------------|----------------------------------------------------------------------------------------------------|
| <ul> <li>TaxSlayer</li> <li>My Account</li> <li>Basic Information</li> <li>Federal</li> <li>Health Insurance</li> <li>State</li> <li>Summary/Print</li> <li>E-file</li> <li>Mailbox</li> <li>Settings</li> <li>Account Settings</li> <li>Transaction History</li> <li>Mobile App Settings</li> <li>Policies</li> </ul>                                                                                                    | In the left navigation panel, click on<br>"Settings" and then "Transaction History"                                                                                                    |
| Function History         Account Charges bide         All fees as for the preparation and filing of your return. This includes Printing, Mailing or effiling, and sales tax (where applicable).         PINT         Seller has collected the simplified sellers use tax on taxable transactions delivered into Alabama and the tax will be remitted on the customer's behalf to the Alabama Department of Revenue. Seller's program account number is SSU-R010261419.         Banking Information hide       No information to display         IRS Payment Information hide       No information to display         Deactivate Tax Return hide       Image: Customer Seller's program 2000 Return AND RESTART         Tax Year 2021 (22133-4444)       Step 1         Please Select - Custom AND RESTART       Custom Your Retrum AND RESTART         * You will be logged out of your account after deactivating your return.       * You will be logged out of your account after deactivating your return. | <ul> <li>Step 1: Select a reason for deactivating account.</li> <li>Step 2: Select, "Clear Your Return and Restart," even if you aren't planning on restarting.</li> <li>This will delete all the information from the software. If you choose to restart your information, you will have to start at the beginning.</li> <li>You cannot deactivate a return if you've already e-filed it and it's been rejected.</li> </ul> |